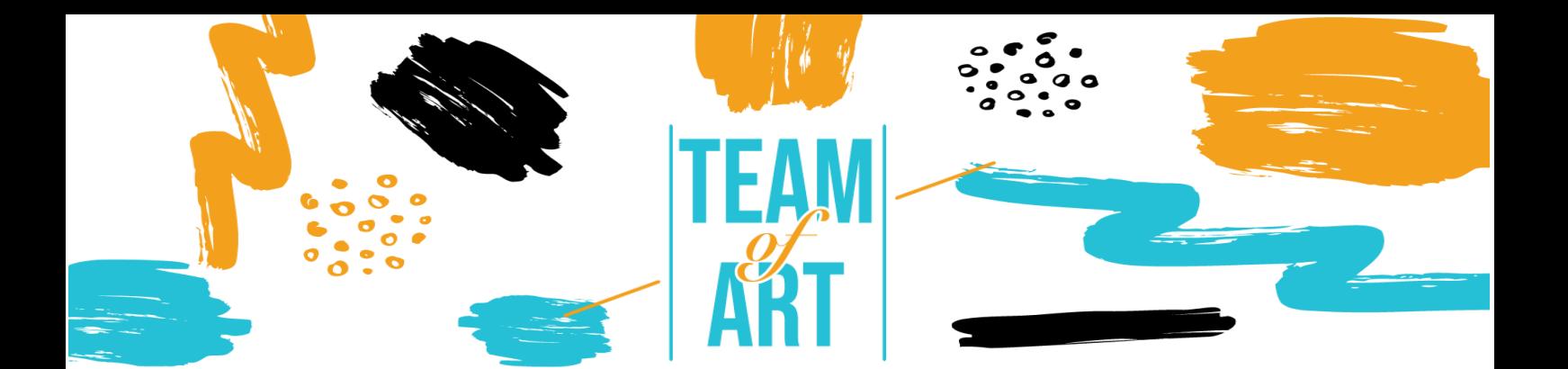

# **OBRAS DE ARTE APROPIADAS DE UNA MANERA LÚDICA Y DIGITAL CASO DE ESTUDIO: CREAR UNA AUDIOGUÍA**

# **Objetivo General**

El objetivo de esta Ficha Práctica es presentar varios ejemplos de audioguías en museos. Otro objetivo es explicar cómo utilizar el software izi.Travel para crear audioguías. Puedes usar esta idea con tus alumnos durante los talleres.

En esta hoja práctica vas a:

- ✔ descubrir las creaciones de audioguías
- $\sqrt{\phantom{a}}$  aprender a usar el software izi. Travel
- ✔ aprender a reutilizar su conocimiento del software para crear una audioguía con tus alumnos.

#### **Vas a necesitar:**

- ✔ un ordenador con acceso a Internet, una dirección de correo electrónico para crear una cuenta en la plataforma FrameVR
- ✔ un teléfono con acceso a Internet y la aplicación izi.Travel,
- ✔ el contenido utilizado para la audioguía (texto, imagen, sonido).

## **Desafíos y entornos**

Los audioguías forman parte del museo desde 1980. Tradicionalmente, se utilizan para dar información formal sobre las obras, y principalmente para permitir que los extranjeros entiendan las obras con los textos traducidos oralmente. Hoy en día, las

Erasmus+

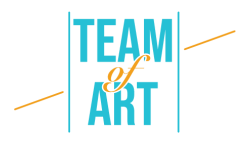

audioguías ayudan a la visita y sirven para interpretar las obras. Son mediadores para la difusión del conocimiento y el desarrollo de audiencias.

Hoy en día, existe una preocupación por el uso de audioguías en los museos: esta herramienta sería utilizada principalmente por personas solas y las aislaría en grupo. Sin embargo, la audioguía aporta autonomía y libertad a los visitantes. La apreciación individual de la obra, acompañada o no de una explicación oral, luego el intercambio con el resto del grupo, es una práctica privilegiada, incluso sin una audioguía. Además, esta herramienta, al proporcionar información adicional y claves de interpretación, incluso fomenta los intercambios entre adultos y entre un adulto y un niño.

Al diseñar una audioguía, es importante preguntarse para qué público deseas crearla: ¿para adultos? ¿para niños? ¿Por ambos? Las grabaciones juegan un papel importante. Para los niños, el audio debe adaptarse en términos de vocabulario y contenido. Es mejor tener una narrativa basada en un cuento y personajes, que se puedan incluir en las imágenes, que acompañen al niño en el descubrimiento de las obras. Es posible añadir juegos como cuestionarios para que la visita sea más interactiva. Para los adultos, hay dos posibilidades: o seguir un camino narrativo o temático (un sujeto, un artista, un punto de vista), o pasar por una descripción independiente de cada obra. De esta manera, el adulto puede elegir el orden en el que quiere ver las obras.

En cuanto a las grabaciones, deben ser de buena calidad: con voces, ambientes, música. El audio debe estar vinculado a lo que el visitante ve por la descripción de la obra, pero también por su posición en el museo. Es importante dar guías visuales para acompañar la visita. Para la descripción de la obra, no basta con describirla superficialmente. Es necesario fijar el ojo e identificar los elementos de entendimiento. Es posible incluir en la visita citas literarias o momentos con solo música. Debes prestar atención a la duración total de la visita: 1 hora de grabación corresponde a 1h30 de visita. Cada audio debe durar aproximadamente 1 minuto para evitar cansar al visitante.

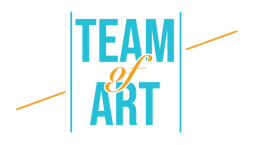

Otra pregunta a hacer es: ¿qué itinerario elegir y alrededor de qué obras de arte? ¿Debería la audioguía incluir todas las obras o solo una selección? ¿Debe cubrir las colecciones permanentes o temporales? ¿Las explicaciones irán más allá de las obras y hablarán del lugar, la arquitectura, la historia, el contexto? La visita debe seguir un camino lógico con la realidad del museo y la ubicación de las obras de arte en el espacio. Los títulos y otros elementos de la audioguía deben ser consistentes con la colección física. En las salas, la señalización debe estar adaptada a la audioguía y los códigos QR o números de cada pista de audio deben resaltarse de forma visible y adaptada con pictogramas por ejemplo. Por último, no olvides indicar la presencia de una audioguía en la taquilla y en la entrada. Los recepcionistas deben ser capaces de mostrar cómo utilizar la audioguía. Se puede configurar un contador de préstamos para tabletas con la aplicación instalada en ellas, y un préstamo para auriculares. En el caso de izi.Travel, es posible configurar un terminal WIFI para permitir a los visitantes instalar la aplicación en sus teléfonos.

#### **Adaptación**

#### 1. Preparación

Para utilizar este software, te recomendamos que ya hayas preparado el contenido (texto, imagen, sonido) en una carpeta. Cada contenido debe ser rebautizado correctamente, en relación con las colecciones físicas. Respecto al audio: debe ser de buena calidad. Las frases y la atmósfera deben estar trabajadas. A continuación, accede a [este enlace](https://cms.izi.travel/registrations/new?locale=en) y crea una cuenta o inicia sesión. Hay muchos idiomas disponibles (inglés, francés, italiano, español, ruso). Una vez que se haya creado tu cuenta "Profesional", puedes crear audioguías.

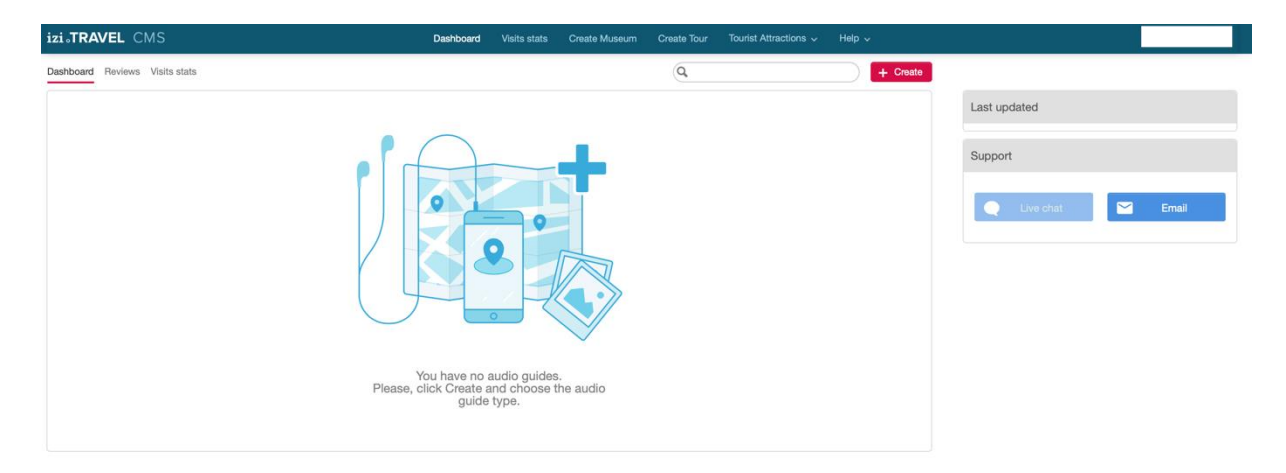

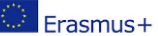

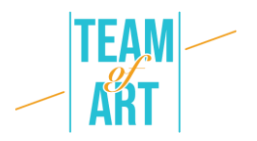

# 2. Crea tu audioguía

Ahora puedes crear una nueva audioguía. Tres tipos de guías están disponibles: museo, tour y atracción turística. Para crear una audioguía para tu museo es "museo", el "tour" es para un recorrido por la ciudad con puntos destacados, la "atracción turística" es para una obra de arte.

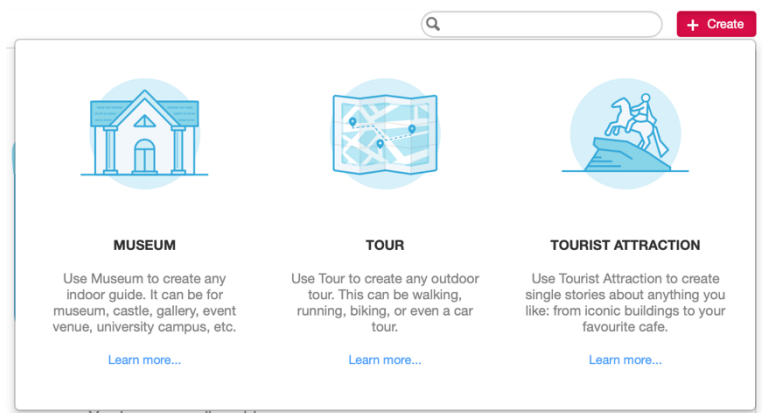

Entonces puedes crear tu museo. Todos los idiomas están disponibles para el "idioma principal".

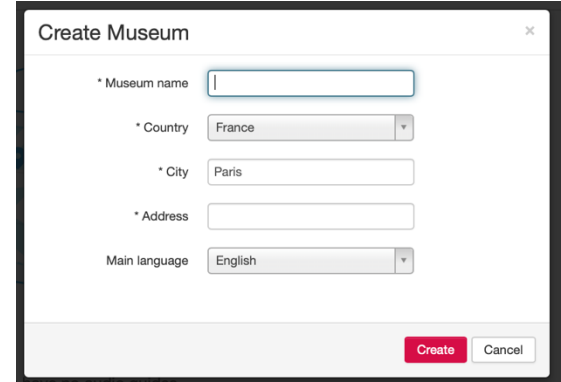

3. Crear la página principal de la audioguía

En primer lugar, debes crear la página principal de la audioguía. También puede ser la página de presentación del museo si deseas crear solo una audioguía. Puedes añadir descripción de texto, fotos, vídeos, enlaces, patrocinadores, códigos QR y, por supuesto, audio. También puedes añadir idiomas si deseas hacer traducciones.

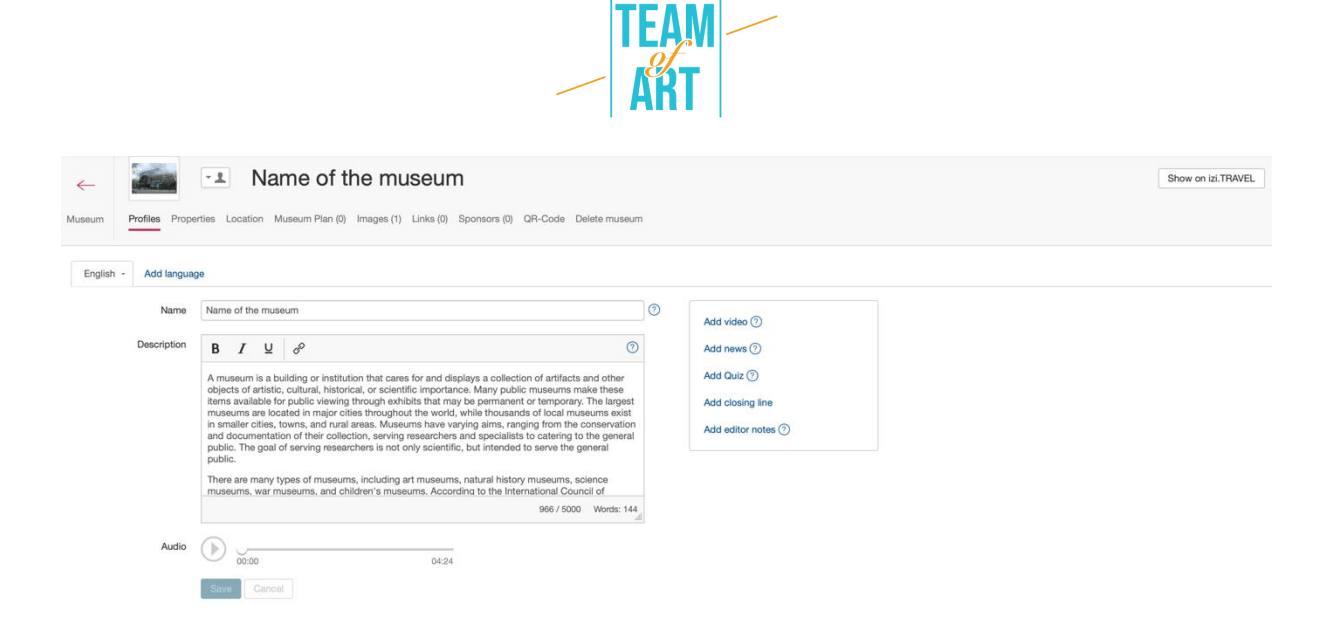

Una vez que hayas terminado, guarda y haz clic en el botón del museo en la parte superior izquierda de la pantalla.

4. Crear una pista de audioguías

Puedes crear tus pistas de audioguías aquí (se llama una exposición), o puedes crear tu colección.

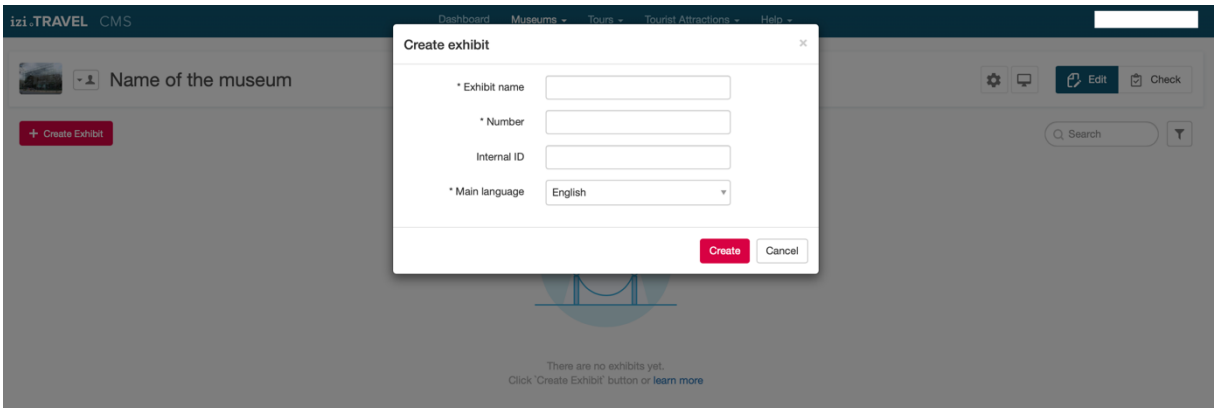

Puedes añadir descripción de texto, fotos, vídeos, enlaces, patrocinadores, códigos QR y, por supuesto, audio. También puedes añadir idiomas si deseas hacer traducciones. Esta es la página de presentación de tu audioguía, al menos para una exposición.

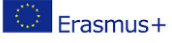

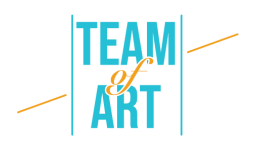

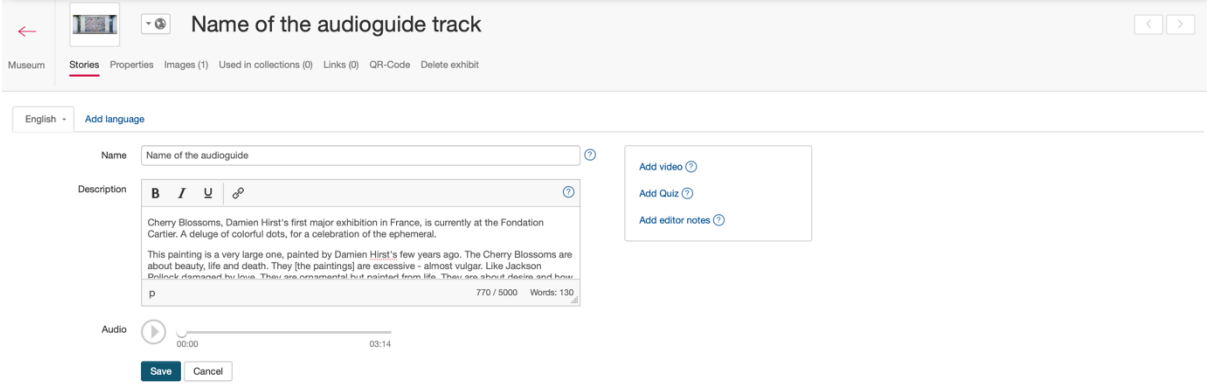

Izi.Travel genera automáticamente un código QR para cada pista que crees (en la sección Código QR). Puedes imprimirlo y ponerlo en tu colección física.

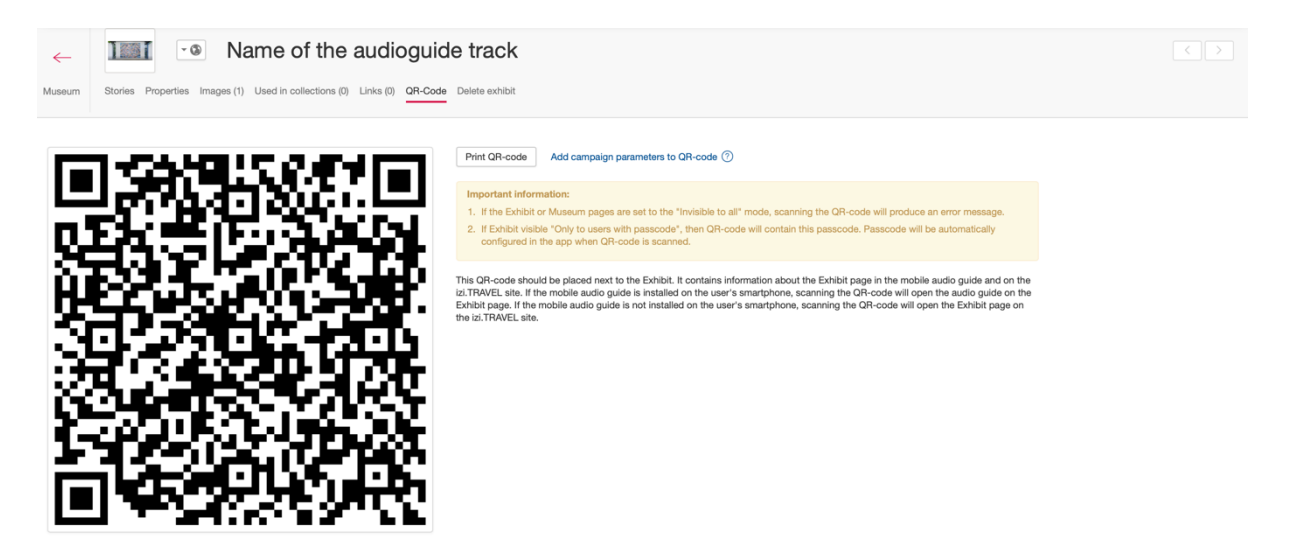

Por ahora, la página de tu museo debería verse así, con una sola pista. Crea más exposiciones para crear más pistas. Podrías añadir un número en el título de cada pista, para ayudar al visitante a reconocer una obra de arte.

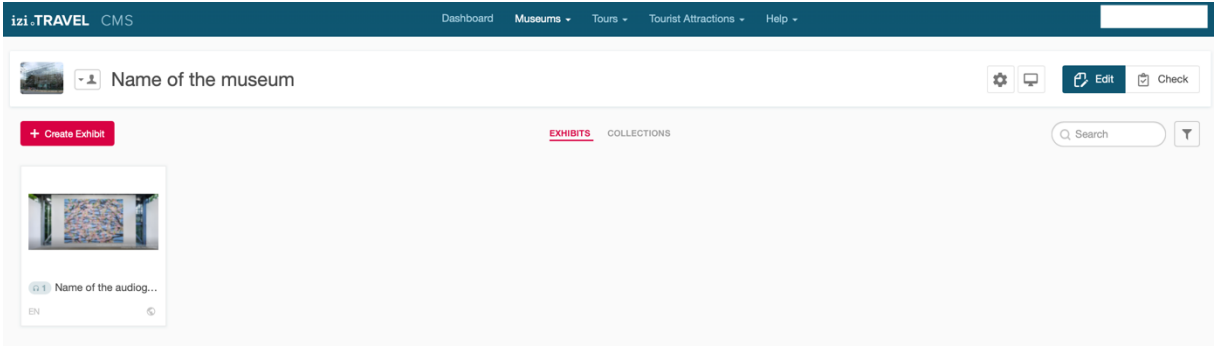

5. Previsualiza tu trabajo en la app.

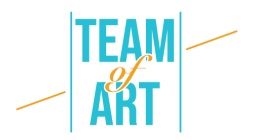

En la página del Museo que crees, puedes hacer clic en el icono de la cara para ver quién puede ver la audioguía.

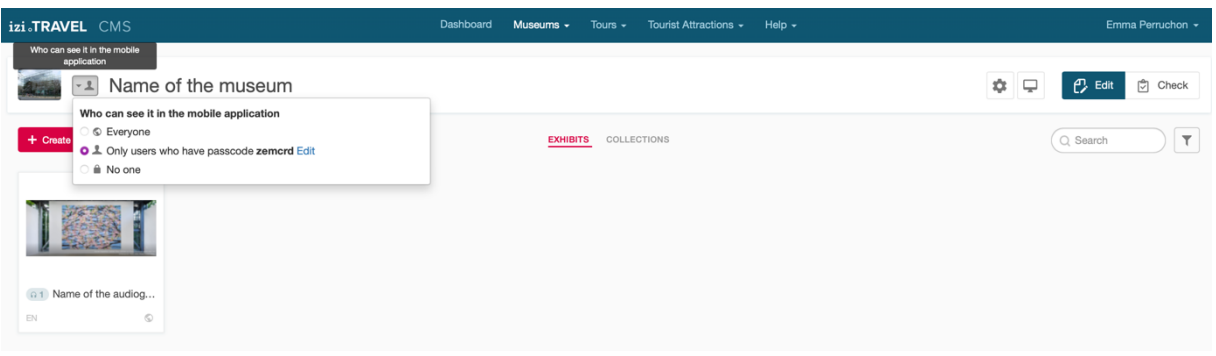

Por ahora, solo las personas con este código "zemcrd" pueden ver mi audioguía en la aplicación.

Si quieres ver la vista previa de tu audioguía, ve a la aplicación izi.Travel en tu teléfono. Y ve a tus parámetros para introducir el código "zemcrd" (para ti, el código dado por la plataforma izi.Travel).

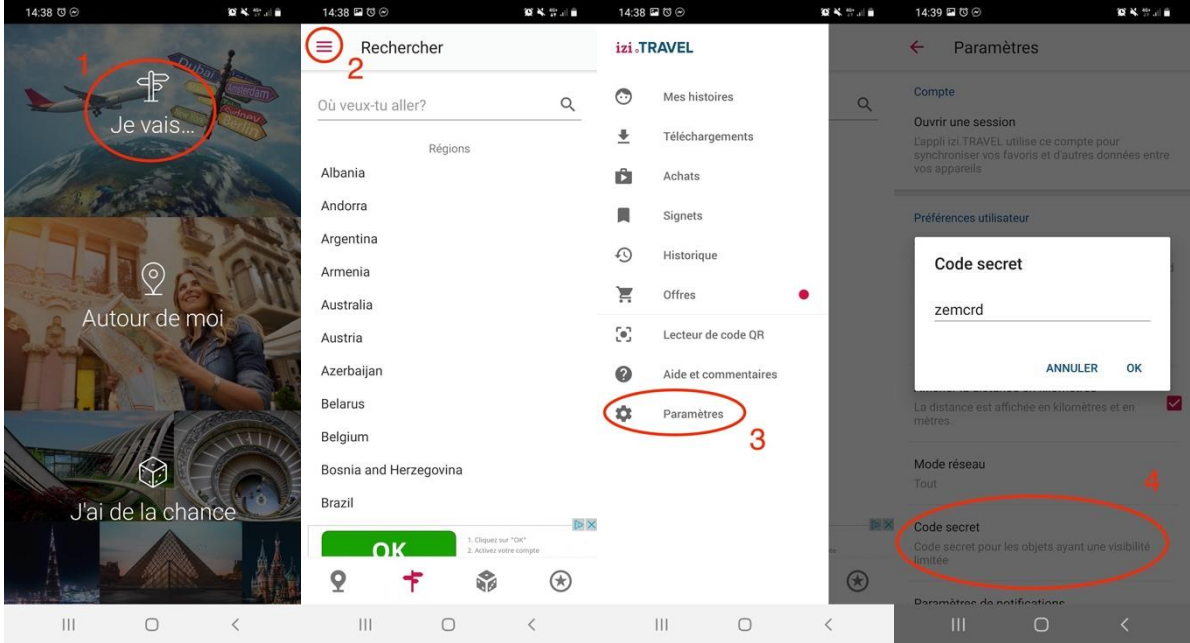

A continuación, puedes buscar, como siempre, el nombre de tu museo en la barra de búsqueda y hacer clic en él.

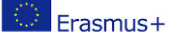

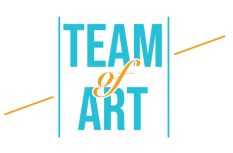

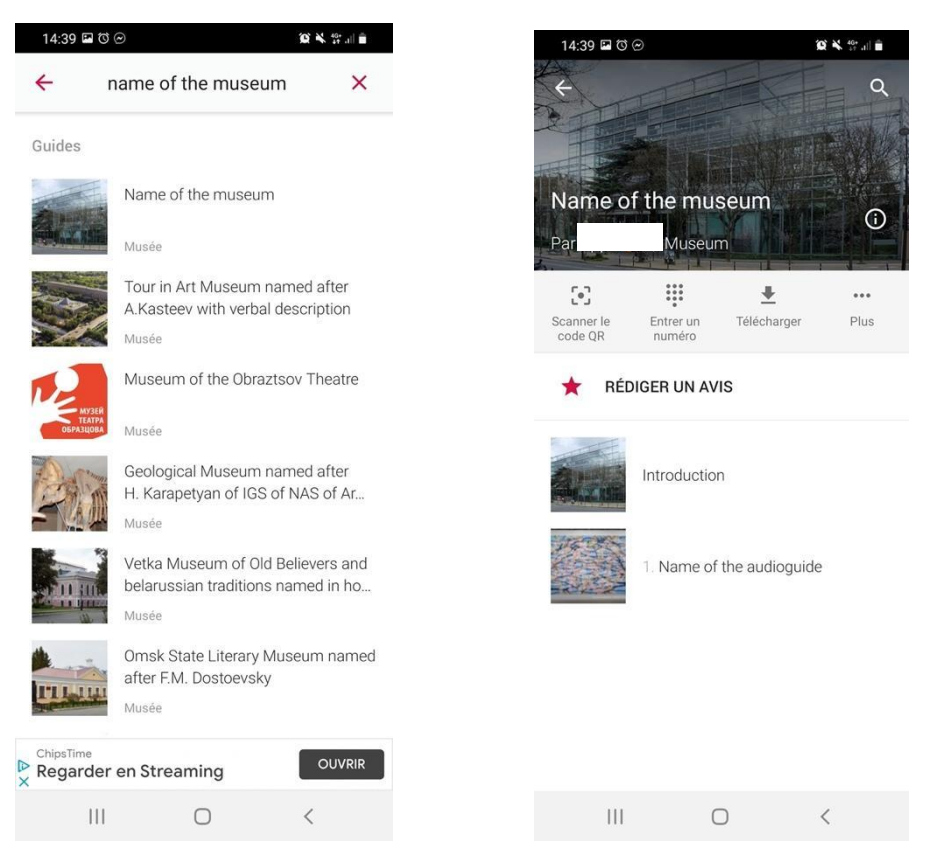

6. Publica tu audioguía

Una vez que estés listo, puedes publicar tu audioguía cambiando el "quién puede verlo en la aplicación móvil" de "solo usuarios que tienen contraseña" a "Todos".

Si tienes algún problema, consulta la página de Ayuda de izi. Travel, hay una gran cantidad de recursos (textos y vídeos).

Se han cogido todas las imágenes del sitio web izi. Travel [\(https://izi.travel/en\)](https://izi.travel/en).

## **Ejemplos prácticos e inspiración**

- Puedes ver en la aplicación izi.Travel muchos ejemplos de audioguías en museos, ordenados por país:
- [Italia](https://izi.travel/browse/ec278eef-8a8e-48b1-8fe5-2cdbe1de5577/en)
- [Países Bajos](https://izi.travel/browse/cda7f0c3-06b5-4b01-8476-00e0f2b933ab/en)
- [Croacia](https://izi.travel/browse/5892aab3-12b6-45ba-a7c1-402034645801/en)
- y muchos más...
- El Museo Británico también ofrece su propia audioguía: <https://www.britishmuseum.org/visit/audio-guide>

Erasmus+

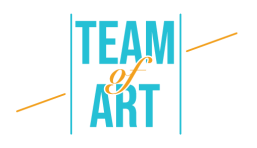

## **Recursos adicionales**

- [Cómo](https://www.nubart.eu/blog-en/2017/08/03/how-to-write-script-audio-guide-museum/) escribir el guión de una audioguía
- [Escribir descripciones verbales para audioguías](http://www.artbeyondsight.org/mei/verbal-description-training/writing-verbal-description-for-audio-guides/)

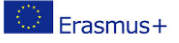